### Hanki *MacBookin perusteet* -opas

Lisätietoja MacBookin käyttöönotosta ja käytöstä on *MacBookin perusteet* -oppaassa. Voit lukea oppaan osoitteessa <help.apple.com/macbook>.

## Tuki

Saat yksityiskohtaisia tietoja osoitteesta [www.apple.com/fi/](http://www.apple.com/fi/support/macbook) [support/macbook](http://www.apple.com/fi/support/macbook). Voit myös ottaa yhteyttä suoraan Appleen osoitteessa<support.apple.com/fi-fi/contact>.

# $\triangle$  MacBook

Kaikki ominaisuudet eivät ole saatavilla kaikilla alueilla. © 2018 Apple Inc. Kaikki oikeudet pidätetään. Designed by Apple in California. Printed in XXXX. K034-03012-B

# Tervetuloa MacBookiin

MacBook käynnistyy automaattisesti, kun nostat kannen. Käyttöönottoapurin avulla pääset alkuun.

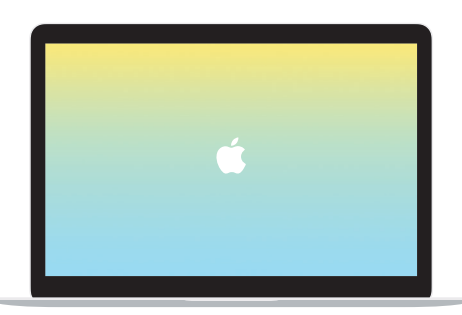

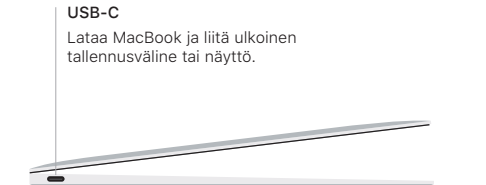

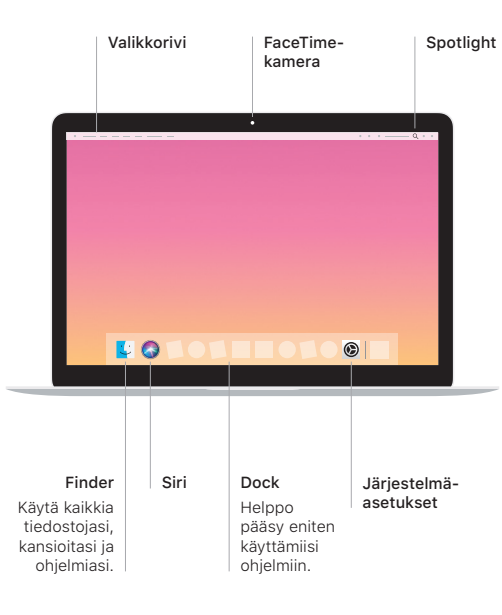

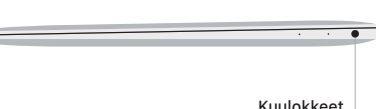

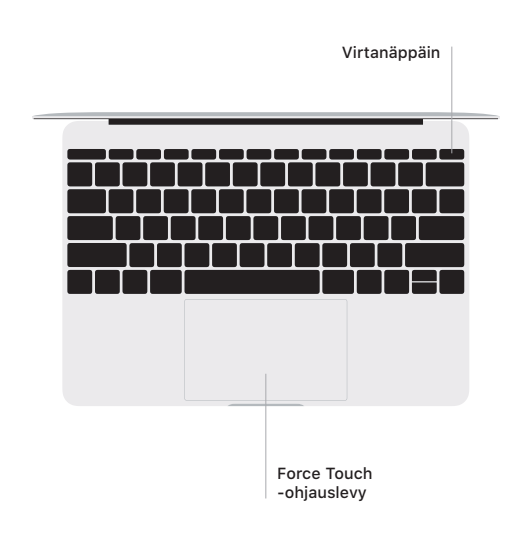

#### Multi-Touch-ohjauslevyn eleet

Vieritä ylös, alas tai sivuille vetämällä kahta sormea ohjauslevyllä. Selaa verkkosivuja ja dokumentteja pyyhkäisemällä kahdella sormella. Käytä oikean painikkeen klikkausta klikkaamalla kahdella sormella. Voit myös klikata tekstiä voimakkaasti ja tuoda enemmän tietoa näkyviin klikkaamalla ohjauslevyä ja painamalla sitä sitten voimakkaammin. Jos haluat lisätietoja, valitse Dockissa Järjestelmäasetukset ja klikkaa sitten Ohjauslevy.